## 组件应用

- 一、 实训目的
	- 1. 掌握组件应用
- 二、实训环境

windows 7/10 操作系统、Hbuilder/Vs Code、Chrome 浏览器

三、实训内容

## 实现组件应用

```
<!DOCTYPE html>
<html>
<head>
<meta charset="UTF-8">
<title>组件实战</title>
<style type="text/css">
* { 
margin: 0; 
padding: 0; 
box-sizing: border-box 
} 
html { 
font-size: 12px; 
font-family: Ubuntu, simHei, sans-serif; 
font-weight: 400 
} 
body { 
font-size: 1rem 
} 
table, 
td, 
th { 
border-collapse: collapse; 
border-spacing: 0
```
} table { width: 100%; margin: 20px; } td, th { border: 1px solid #bcbcbc; padding: 5px 10px } th { background: #42b983; font-size: 1.2rem; font-weight: 400; color: #fff; cursor: pointer } tr:nth-of-type(odd) { background: #fff } tr:nth-of-type(even) { background: #eee } fieldset { border: 1px solid #BCBCBC; padding: 15px; } input { outline: none } input[type=text] { border: 1px solid #ccc; padding: .5rem .3rem; } input[type=text]:focus { border-color: #42b983;

```
} 
button { 
outline: none; 
padding: 5px 8px; 
color: #fff; 
border: 1px solid #BCBCBC; 
border-radius: 3px; 
background-color: #009A61; 
cursor: pointer; 
} 
button:hover { 
opacity: 0.8; 
} 
#app { 
margin: 0 auto; 
max-width: 480px; 
} 
#searchBar { 
margin: 10px; 
padding-left: 20px; 
} 
#searchBar input[type=text] { 
width: 80%; 
} 
.arrow { 
display: inline-block; 
vertical-align: middle; 
width: 0; 
height: 0; 
margin-left: 5px; 
opacity: 0.66;
```
} .arrow.asc { border-left: 4px solid transparent; border-right: 4px solid transparent; border-bottom: 4px solid #fff;

} .arrow.dsc { border-left: 4px solid transparent; border-right: 4px solid transparent; border-top: 4px solid #fff; } </style> </head> <script src=["https://cdn.jsdelivr.net/npm/vue"](https://cdn.jsdelivr.net/npm/vue)></script> <body> <div id="app"> <simple-grid :data="gridData" :columns="gridColumns"> </simple-grid> </div> <template id="grid-template"> <table> <thead> <tr> <th v-for="col in columns"> {{ col }}  $\langle$ th>  $\langle$ tr> </thead> <tbody> <tr v-for="entry in data "> <td v-for="col in columns"> {{entry[col]}}  $<$ /td>  $\langle$ tr> </tbody> </table> </template> </body> <script> Vue.component('simple-grid', { template: '#grid-template', props: {

```
data: Array, 
columns: Array 
} 
}) 
var demo = new Vue({ 
el: '#app', 
data: { 
gridColumns: ['name', 'age', 'sex'], 
gridData: [{ 
name: '小明', 
age: 20, 
sex: '男' 
\}, {
name: '小强', 
age: 21, 
sex: '男' 
}, { 
name: '小兰', 
age: 22, 
sex: '女' 
}, { 
name: '小惠', 
age: 20, 
sex: '女' 
}] 
} 
}) 
</script>
</html>
```
四、实训结果

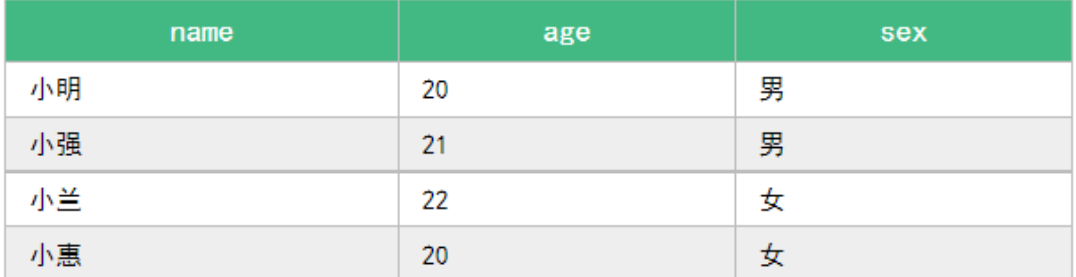